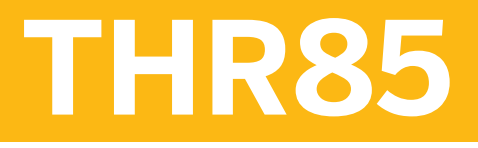

**SAP SuccessFactors Succession Management Academy**

COURSE OUTLINE

Course Version: 2211 Course Duration:

## **SAP Copyrights, Trademarks and Disclaimers**

© 2022 SAP SE or an SAP affiliate company. All rights reserved.

No part of this publication may be reproduced or transmitted in any form or for any purpose without the express permission of SAP SE or an SAP affiliate company.

SAP and other SAP products and services mentioned herein as well as their respective logos are trademarks or registered trademarks of SAP SE (or an SAP affiliate company) in Germany and other countries. Please see <https://www.sap.com/corporate/en/legal/copyright.html> for additional trademark information and notices.

Some software products marketed by SAP SE and its distributors contain proprietary software components of other software vendors.

National product specifications may vary.

These materials may have been machine translated and may contain grammatical errors or inaccuracies.

These materials are provided by SAP SE or an SAP affiliate company for informational purposes only, without representation or warranty of any kind, and SAP SE or its affiliated companies shall not be liable for errors or omissions with respect to the materials. The only warranties for SAP SE or SAP affiliate company products and services are those that are set forth in the express warranty statements accompanying such products and services, if any. Nothing herein should be construed as constituting an additional warranty.

In particular, SAP SE or its affiliated companies have no obligation to pursue any course of business outlined in this document or any related presentation, or to develop or release any functionality mentioned therein. This document, or any related presentation, and SAP SE's or its affiliated companies' strategy and possible future developments, products, and/or platform directions and functionality are all subject to change and may be changed by SAP SE or its affiliated companies at any time for any reason without notice. The information in this document is not a commitment, promise, or legal obligation to deliver any material, code, or functionality. All forward-looking statements are subject to various risks and uncertainties that could cause actual results to differ materially from expectations. Readers are cautioned not to place undue reliance on these forward-looking statements, which speak only as of their dates, and they should not be relied upon in making purchasing decisions.

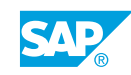

# **Typographic Conventions**

American English is the standard used in this handbook. The following typographic conventions are also used.

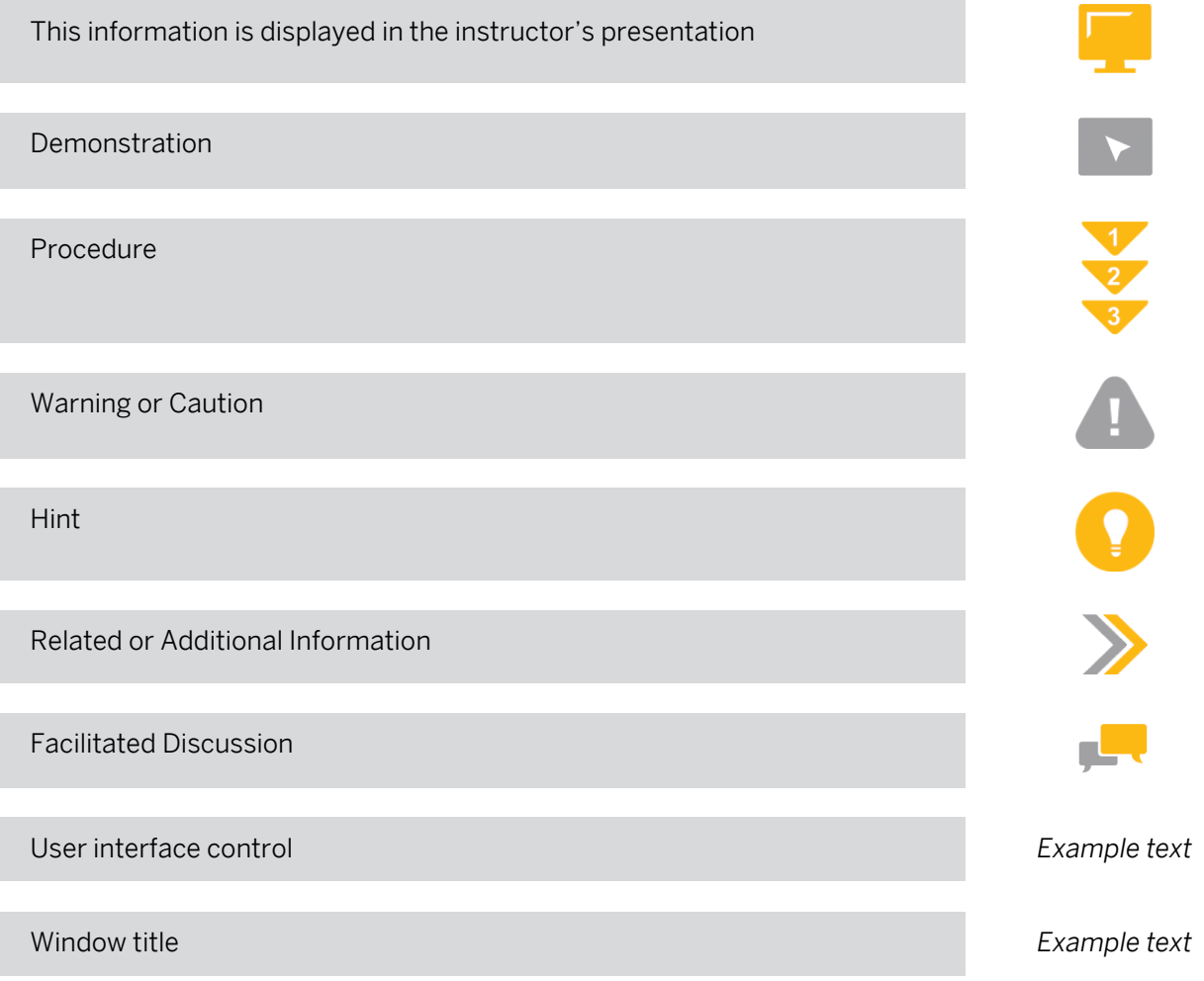

## **Contents**

#### [vii](#page-6-0) [Course Overview](#page-6-0)

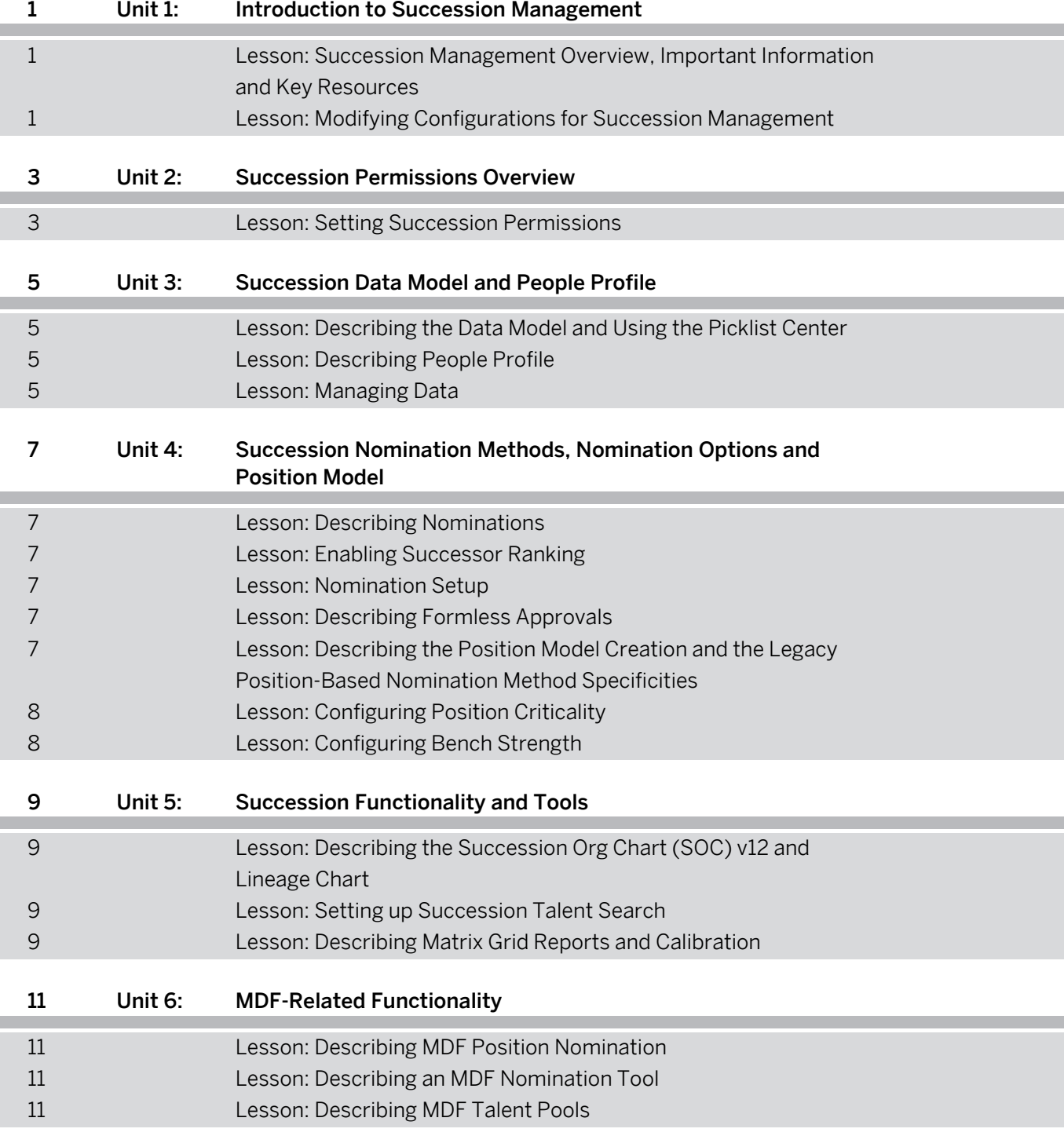

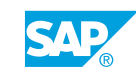

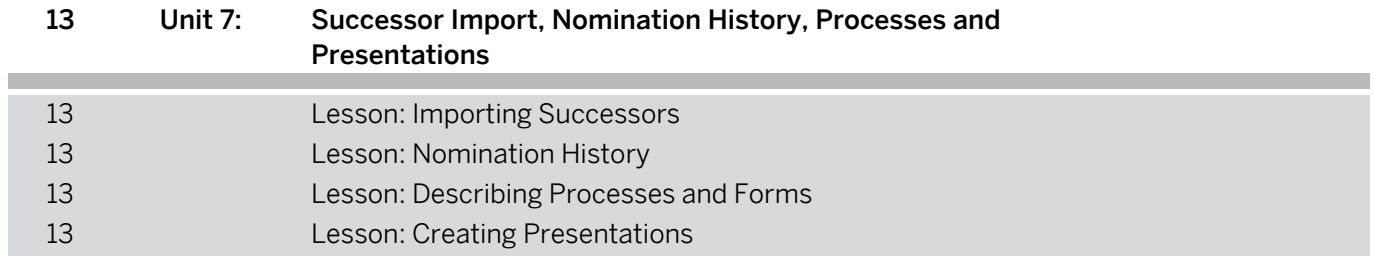

## <span id="page-6-0"></span>**Course Overview**

#### TARGET AUDIENCE

This course is intended for the following audiences:

• Application Consultant

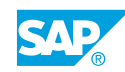

## <span id="page-8-0"></span>**UNIT 1 Introduction to Succession Management**

### **Lesson 1: Succession Management Overview, Important Information and Key Resources**

#### Lesson Objectives

After completing this lesson, you will be able to:

- Describe SAP SuccessFactors Succession Management
- Data Protection and Privacy
- List Key Resources
- Utilize Action Search

### **Lesson 2: Modifying Configurations for Succession Management**

#### Lesson Objectives

After completing this lesson, you will be able to:

• Modify configurations for Succession Management

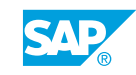

## <span id="page-10-0"></span>**UNIT 2 Succession Permissions Overview**

## **Lesson 1: Setting Succession Permissions**

### Lesson Objectives

- Describe Succession permissions
- Use Succession permissions

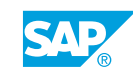

## <span id="page-12-0"></span>**UNIT 3 | Succession Data Model and People Profile**

### **Lesson 1: Describing the Data Model and Using the Picklist Center**

#### Lesson Objectives

After completing this lesson, you will be able to:

- Describing the Data Model
- Troubleshoot common XML issues
- Using the Picklist Center

### **Lesson 2: Describing People Profile**

#### Lesson Objectives

After completing this lesson, you will be able to:

- Describe the People Profile
- People Profile Elements (PP3)
- Describe the Scorecard
- **Troubleshoot Scorecard issues**

### **Lesson 3: Managing Data**

#### Lesson Objectives

- Describe data management
- Describe personal, trend, and background data
- Export extended data
- Import extended data
- Troubleshoot data management issues

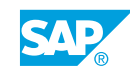

## <span id="page-14-0"></span>**UNIT 4 Succession Nomination Methods, Nomination Options and Position Model**

### **Lesson 1: Describing Nominations**

#### Lesson Objectives

After completing this lesson, you will be able to:

• Describe Nominations

### **Lesson 2: Enabling Successor Ranking**

#### Lesson Objectives

After completing this lesson, you will be able to:

- Enable Successor Ranking
- Sort successors

### **Lesson 3: Nomination Setup**

#### Lesson Objectives

After completing this lesson, you will be able to:

• Describe Commonly Utilized Options for Succession Nominations

### **Lesson 4: Describing Formless Approvals**

#### Lesson Objectives

After completing this lesson, you will be able to:

- Describe Formless Approvals
- Auto-Remove Successors

### **Lesson 5: Describing the Position Model Creation and the Legacy Position-Based Nomination Method Specificities**

#### Lesson Objectives

After completing this lesson, you will be able to:

• Describe the Position Model creation options

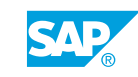

- <span id="page-15-0"></span>• Describe the Legacy Position-Based Nomination Method specificities
- Display the position title instead of the user title

### **Lesson 6: Configuring Position Criticality**

#### Lesson Objectives

After completing this lesson, you will be able to:

- Display Position Criticality
- Configuring Position Criticality
- Identify common issues with the criticality scale

### **Lesson 7: Configuring Bench Strength**

#### Lesson Objectives

After completing this lesson, you will be able to:

• Configure Bench Strength

## <span id="page-16-0"></span>**UNIT 5 Succession Functionality and Tools**

### **Lesson 1: Describing the Succession Org Chart (SOC) v12 and Lineage Chart**

#### Lesson Objectives

After completing this lesson, you will be able to:

- Describe the SOC v12
- Describe how to hide the matrix team size for faster loading
- Set up External Successors
- Troubleshoot SOC v12 issues
- List SOC integration points with Career Development Planning
- Configure the Succession Org Chart (SOC) XML
- Utilize the v12 Succession Org Chart
- List the benefits of the Lineage Chart v12
- Access the Lineage Chart
- Define the Lineage Chart components

### **Lesson 2: Setting up Succession Talent Search**

#### Lesson Objectives

After completing this lesson, you will be able to:

- Describe Talent Search
- Set permissions for the Talent Search
- Enable settings for Talent Search
- Add filters to Talent Search
- Save a search in Talent Search
- View the toolbar in Talent Search
- Use background and competency criteria to get a best fit ranking

### **Lesson 3: Describing Matrix Grid Reports and Calibration**

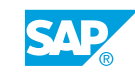

#### Lesson Objectives

- Describe the Matrix Grid reports
- Enable the Matrix Grid reports in Provisioning
- Set permissions for the Matrix Grid reports
- Describe Matrix Grid formatting in the Admin Center
- Define custom weighting for a Matrix Grid report
- Define the normalized ratings for a Matrix Grid report
- Describe the matrix rating scale
- Define the matrix grid rating scales
- Describe Matrix Grid XML
- Modify Matrix Grid XML
- Configure icons in the Admin Center
- Determine retirement eligibility
- Identify supported and unsupported fields for matrix filters
- Describe How vs. What Matrix Grid reports
- Troubleshoot Performance Potential Matrix Grid reports
- Describe the Matrix Placement History Portlets
- Describe Calibration Elements used in Succession

## <span id="page-18-0"></span>**UNIT 6 MDF-Related Functionality**

### **Lesson 1: Describing MDF Position Nomination**

#### Lesson Objectives

After completing this lesson, you will be able to:

• Change the nomination method to MDF

### **Lesson 2: Describing an MDF Nomination Tool**

#### Lesson Objectives

After completing this lesson, you will be able to:

- Activate the Position Tile View
- Configure Filters for the Position Tile View

### **Lesson 3: Describing MDF Talent Pools**

#### Lesson Objectives

- Describe pool-based nominations
- Set permissions for the MDF Talent Pool
- Create and use MDF Talent Pools

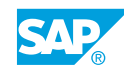

## <span id="page-20-0"></span>**UNIT 7 Successor Import, Nomination History, Processes and Presentations**

### **Lesson 1: Importing Successors**

#### Lesson Objectives

After completing this lesson, you will be able to:

- Describe the Successor Import Template
- Identify the different options for the different succession nomination method
- Handle errors described in the email
- Describe the specific case for role-person nomination transfer

### **Lesson 2: Nomination History**

#### Lesson Objectives

After completing this lesson, you will be able to:

- Enable the Nomination History
- Analyze the Nomination History for a User
- Hide the Nomination History prior to a certain date

### **Lesson 3: Describing Processes and Forms**

#### Lesson Objectives

After completing this lesson, you will be able to:

Describe various sources of ratings

### **Lesson 4: Creating Presentations**

#### Lesson Objectives

- Describe Presentations
- Enable Presentations
- Set permissions for Presentations
- Describe the Talent Card

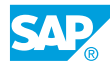

- Set permissions for a Talent Card
- Design the content of a Talent Card
- Assemble a Presentation
- Add a Custom Profile Slide
- Share Presentations
- Print Presentations